## **Word**

## אבטחת קובץ Word

- 
- 1) *יי*קובץ״ .<br>2) יישמירה בשם״ .
	- 3) "כלים" .
- 4) "אפשרויות אבטחה" או "אפשרויות כלליות" :

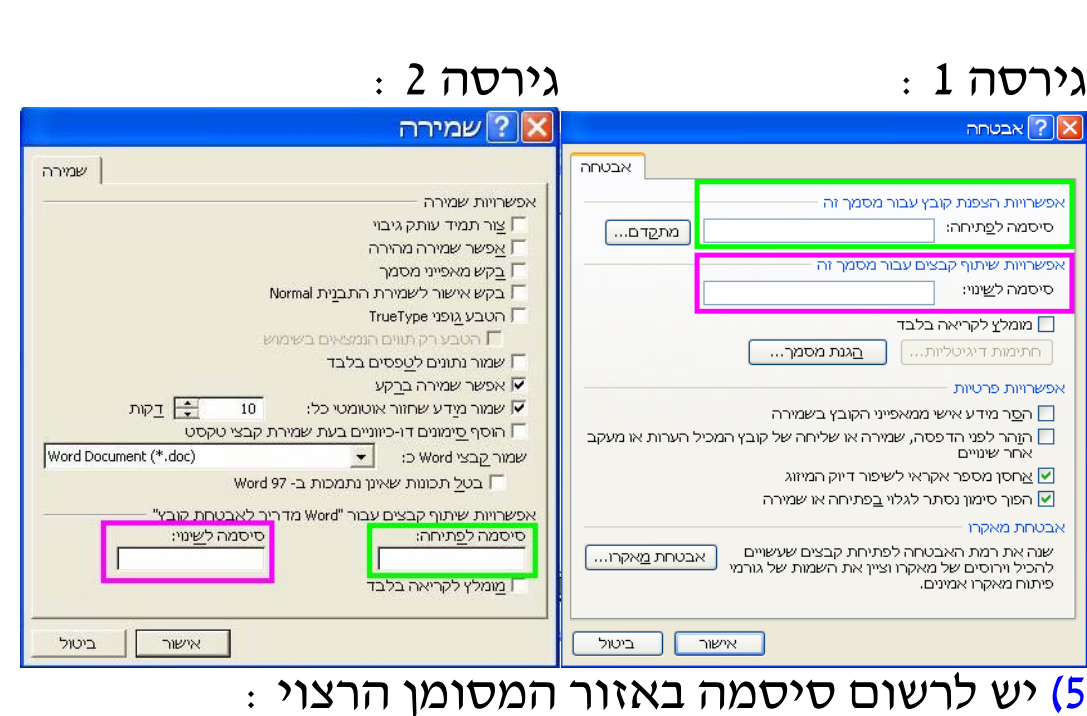

סימון ירוק - סיסמה לפתיחת קובץ Word .

סימון <mark>סגול - סיס</mark>מה לשינוי קובץ Word .<br><mark>6)</mark> ייאישור״ .

- 
- 7) רשום שוב את אותה סיסמה .
	- 8) "אישור" .
	- 9) תן שם לקובץ .
		- $'$  "שמור" $'$

\* על מנת להוריד את הסיסמה יש להיכנס לקובץ בעזרת הסיסמה, לבצע את הסעיפים 1 עד 4 ולמחוק את הסיסמה וללחוץ על "אישור" .

## שמירה אוטומטית של קבצי Word

1) "כלים" .

- 2) "אפשרויות" .
	- $\cdot$  "שמירה"  $\cdot$

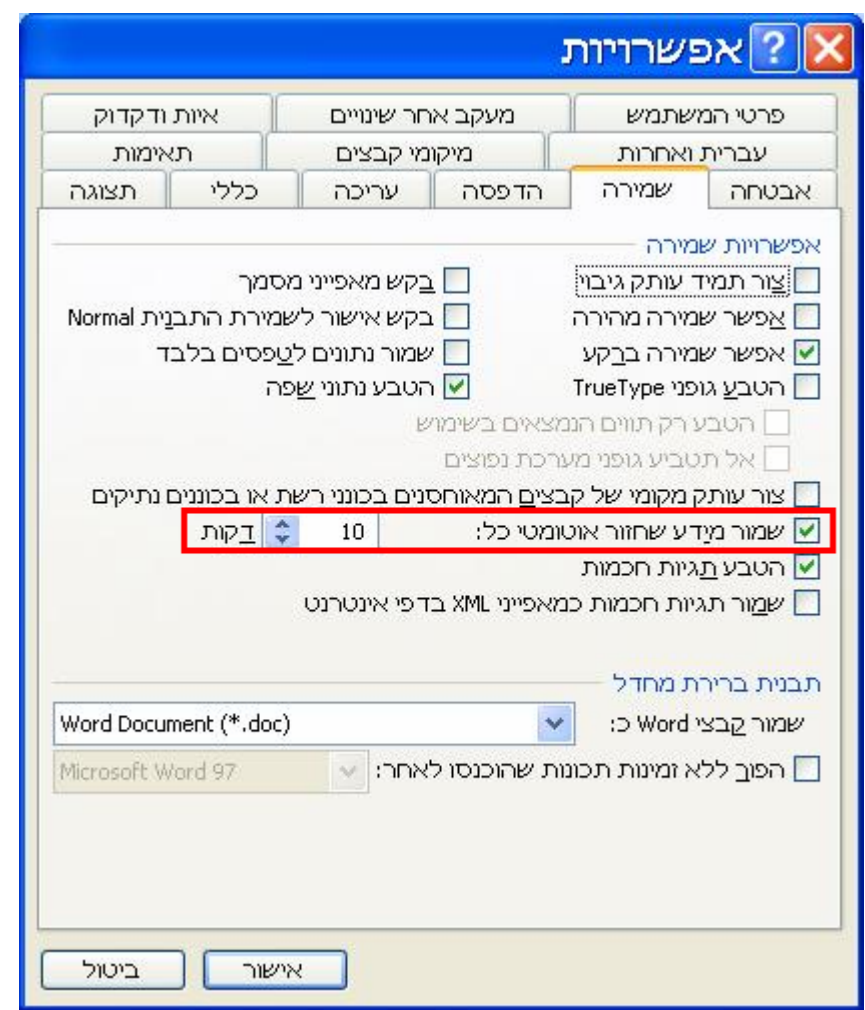

- 4) סמן ₪ ליד יישמור מידע שחזור אוטומטי כל : ....." .<br>5) בחר את מספר הדקות בין שמירה לשמירה .
	- $\cdot$  "אישור" $\cdot$

חיבור קבצי Word

- $'$  "הוספה" $'$  .
	- $\cdot$  "קובץ"  $\cdot$
- )3 סמן את קובץ ה Word שאותו אתה רוצה לצרף .

 $'$  "הוספה" $'$  .

## **המדריך נכתב <sup>ע</sup> "<sup>י</sup> frumi**